# SOROS VONALI **INTERFÉSZ**

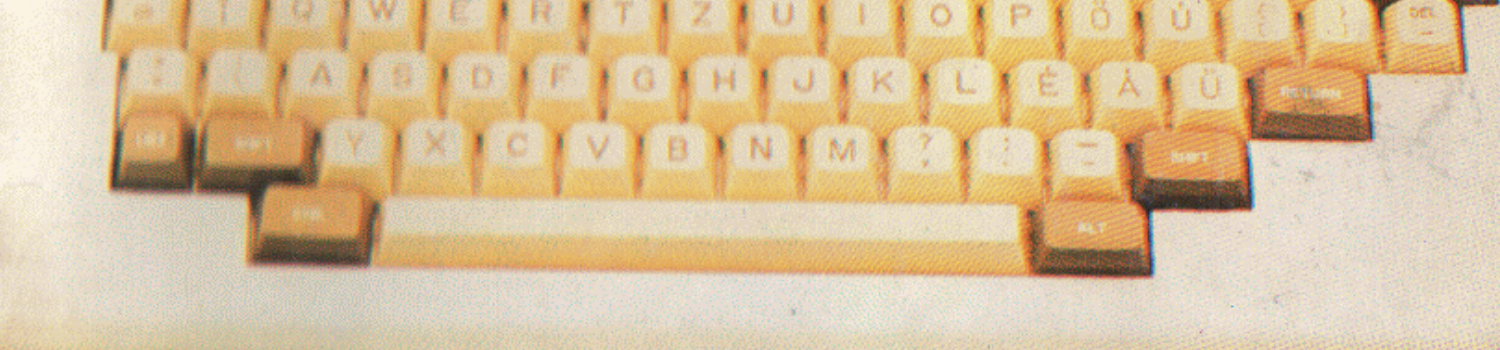

VIE.

 $1.6001260126001$ 

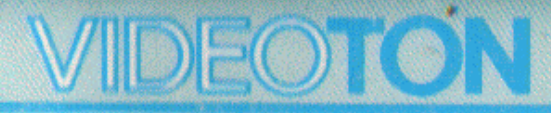

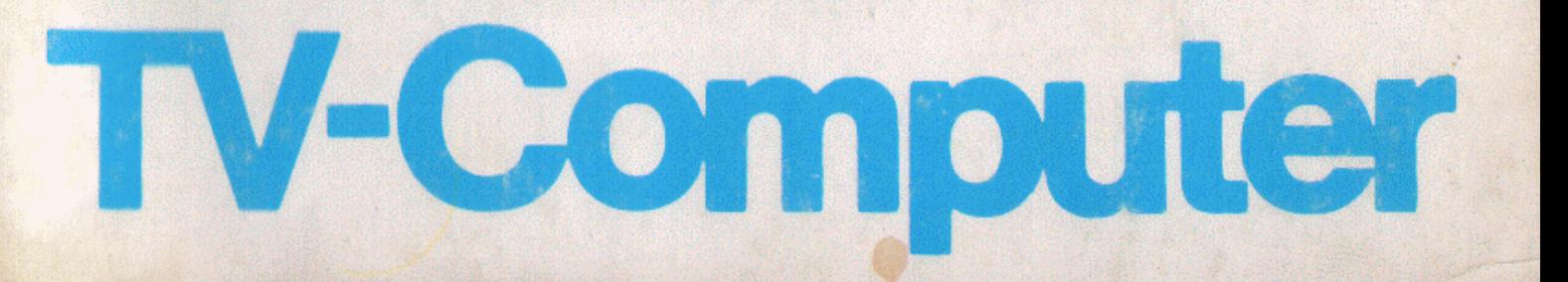

210-07554-01-00A

## **KEZELÉSI UTASÍTÁS**

## A VIDEOTON TV-COMPUTER soros vonali interfészéhez

Minden jog fenntartva!

 $\sim$ 

 $\bar{a}$ 

 $\sim 10$ 

 $\mathcal{L}_{\mathcal{A}}$ 

 $\bar{1}$ 

 $\mathbf{1}$ 

y.

A soros vonali interfész a VIDEOTON TV-Computer egy olyan bővítő egysége, amely más számítógépekkel való adatforgalmat tesz lehetővé.

## 1. A SOROS VONALI INTERFÉSZ FELHASZNÁLÁSÁVAL KAPCSOLATOS TUDNIVALÓK

Az interfész modul üzembe helyezése előtt ajánlatos a TV-Computer Kezelési Útmutató 1. fejezetét és a mellékletben szereplő üzemeltetési feltételeket gondosan áttanulmányozni.

Az interfész modult a TV-Computer alapegységén található négy bővítő munkahely valamelyikének 86 pólusú csatlakozójába kell helyezni a zárófedél lepattintása után, a készülék kikapcsolt állapotában! Csatlakoztatni kell az interfész kábelt is az interfész modul 25 pólusú csatlakozójába.

Az interfész modul felhasználásával három típusú összeköttetés hozható létre:

- 1. Direkt összeköttetés handshake jelekkel
- 2. Direkt aszinkron összeköttetés
- 3. Összeköttetés duplex modem berendezésen keresztül

A három összeköttetési típushoz más-más kábel szükséges és az interfész modulban található kártyán átkötéseket kell változtatni.

Az 1. típusú összeköttetés használható két TV-Computer közötti adatforgalom lebonyolítására. Az interfész kártyán a változtatható átkötéseket gyárilag ehhez kötik be, és az interfésszel együt, szállított kábel is erre a célra készült.

A 2. és 3. típusú összeköttetéshez a kártyán lévő átkötéseket módosítani kell, továbbá a TV-Computer ellenállomásától függően más-más kábelt kell készíteni

A kábelt az alábbi csatlakozásnak megfelelően kell elkészíteni:

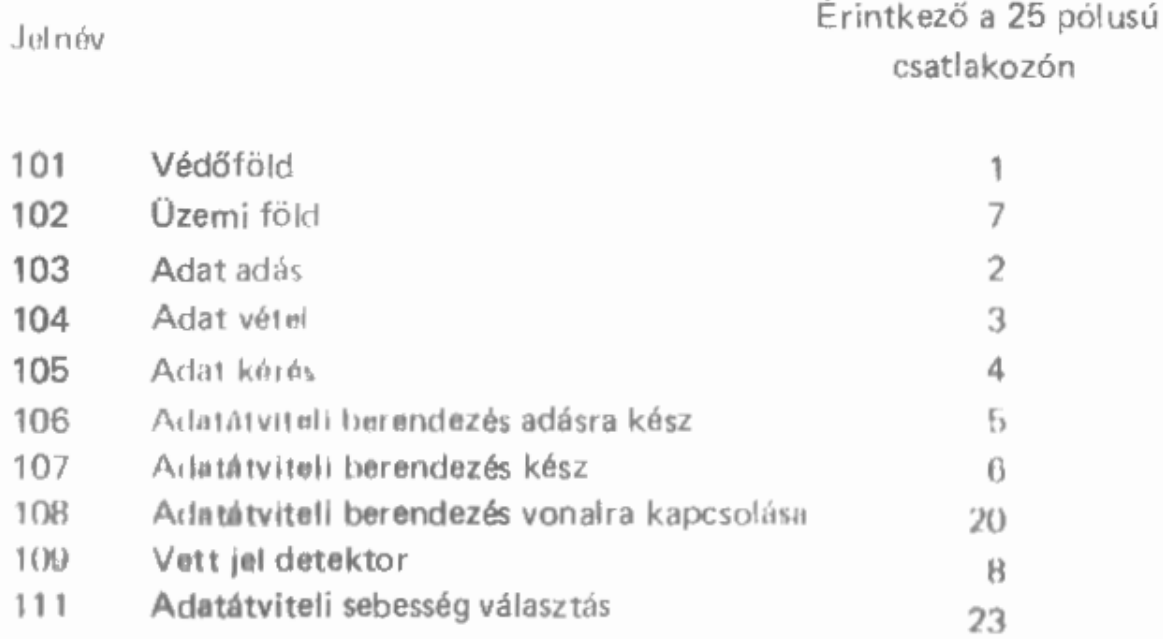

Az interfész kártyán forrasztással változtatható átkotési lehetőségek vannak. A kártvát hordozó NYÁK-on szitázva az Atkötési lehetőségek TB jelzéssel vannak ellátva. Négy ilyen lehetőség van. 181-TB4.

A TB1 jelű átkötés 2 es és 4-es számú forrasztási pontjainak összekötését gyárilag elvégzik, azaz változtatní nem kell. Ez a bekötés a TVC alapegységben lévő CPU számára a kártya azonosítását végzi.

A TB2 jelű átkötés a 108-as, a TB3-as a 105-ös, a TB4 a 111-es jel szintjét, illetve vezérlési feltételeit választia.

A csatlakozópontokat gyárilag a következőképpen forrasztják be:

TB2 átkötés -- 1 csatlakozópár TB3 átkötés - 2 csatlakozópár TB4 átkötés - 2 csatlakozópár

Az interfész modullal együtt szállított kábel mindkét oldalán a 111-es jel össze van kötve a 106-os és 109-es jellel. Az egyik interfész 103-as jele a másik 104-es ielére csatlakozik és fordítva.

Az egyik interfész 105-ös jele a másik 107-es bemenetét vezérli és fordítva. E két jel bonyolítja le a handshake-et.

A 2. típusú összeköttetéshez a gyárilag létrehozott átkötéseket nem kell változtatni. A kábel bekötése: mindkét oldalon a 105-ös jelet kössük össze a 106 és 107 jelekkel, a 111-est a 109-essel. Az egyik interfész 103-as jelét a másik interfész 104-es bemenetére kössük, a másik interfész 103-as jelét az egyik 104-es jeléhez.

A 3. típusú összeköttetéshez a TB2-es átkötés 1-es forrasztási pontpárját fel kell szabadítani és a 2-es pontpárt összekötni. A TB4-es átkötéssel a 111-es jel szintjét kell beállítani a kívánt adatátviteli sebességnek megfelelően. A 2-es pontpár +12V-ra, az 1-es -12V-ra állítja a 111-es jel szintjét. A kábelt úgy kell bekötni, hogy összekössük a TV-Computer interfészének jeleit a modem megfelelő jeleivel.

Javasoljuk, hogy a kábel elkészítéséhez és az átkötések beállításához vegye igénybe valamelyik VIDEOTON szervíz segítségét.

## 2. TVC SOROS VONALI KEZELŐPROGRAM HASZNÁLATA

#### 2.1. Bevezetés

A TVC tartalmaz beépítve egy kezelőprogramot, amely a soros vonali (RS232 bővítőkártya) közvetlen kezelését végzi. Ez a kezelőprogram elérhető BASIC utasítások és parancsok segítségével, illetve Z80-as gépi kódú utasításokkal is. A soros vonali adatforgalom mindkét esetben igen egyszerű utasításokkal megyalósítható. Fontos azonban felhívni a figyelmet arra, hogy amennyiben az RS232 bővítőkártyát nem párbeszédes üzemmódban ("handshake") használják, a karakterek vonalra küldése akkor is megtörténik, ha a vevő oldal még nem vételkész!

#### 2.2. Bővítő kártyahelyek

A bővítő kártyahelyeket belülről kifelé, tehát jobbról balra számozzuk. A jobb oldali, vagyis a legbelső dugasz a 0-ás sorszámú, majd sorban az 1-es, 2-es és 3-as sorszámú dugasz következik.

#### 2.3. Üzembe helyezés

A soros vonali bővítőkártyát bármelyik dugaszba bedughatjuk a bővítő kártyahelyek közül.

FIGYELEM: Csatlakoztatás előtt a TVC-t kapcsoljuk ki!

A TVC bekapcsolása után a csatlakoz tatott bővítőkártya üzemkész.

FONTOS: A TVC 1.2. BASIC verziójánál szükség van bekapcsolás után az alábbi utasítássor végrehajtására:

FOR  $1 = 0$  TO 3: OUT  $16*1 + 17.5$ : NEXT

Az átviteli jellemzők alapértelmezése a következő:

átviteli sebesség: 1200 baud

átviteli formátum: 8 adatbit, 2 stopbit, nincs paritásbit (lásd 2.9. pont)

#### 2.4. Soros vonal kezelése BASIC utasításokkal

Az alábbi BASIC utasításokkal, illetve parancsokkal lehet a soros vonalat kezelni:

CLOSE, GET, INPUT, LIST, LLIST, LOAD, LPRINT, OPEN, PRINT, SAVE, TRACE, VERIFY.

A soros vonalat, mint bemenetet vagy kimenetet, ezekben az utasításokban a #6 paraméterrel lehet kijelölni. Ezt a paramétert a BASIC programozási segédlet "periféria" néven használja. Az utasítások jelentése ugyanott megtalálható, most csak egy-egy példával illusztráljuk ezek használatát.

### 2.5. Példák RS232 kezelésére BASIC utasításokkal

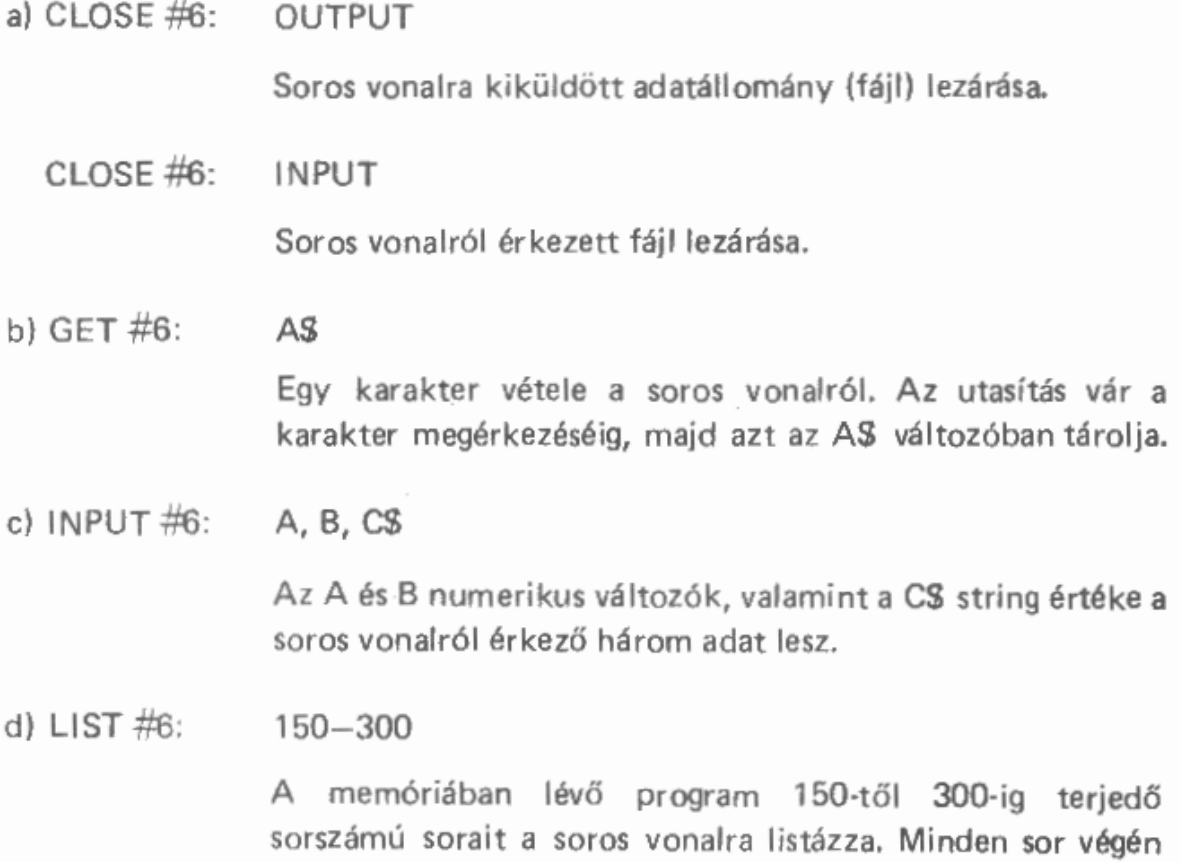

küld egy "törlés a sor végéig" funkciójú vezérlőkaraktert is.

e)  $LLIST #6:$  $200 - 450$ 

> A memóriában lévő program 200-tól 450-ig terjedő sorszámú sorait a soros vonalra listázza.

f)  $LOAD #6$ : "JÁTÉK"

> A soros vonalról érkező BASIC programot betölti a memóriába. A név ("JÁTÉK") elhagyható, mert a betöltés ezt figyelmen kívül hagyja.

> FONTOS: Az átviteli jellemzőket \$BAUD és \$FORMAT szerint állítja be! (lásd 2.9. pont)

g) LPRINT #6: X; YS, "TVC"

Az X és YS változók aktuális értékét, valamint a "TVC" stringet a soros vonalra küldi. A pontosvessző (;) és a vessző (,) vezérlőkarakterek jelentése a szokásos.

h) OPEN  $#6$ : INPUT "ADATOK"

> Soros vonalról érkező adatállomány (fájl) megnyitása. A név ("ADATOK") elhagyható, mert ezt a kezelőprogram figyelmen kívül hagyja.

> FONTOS: Az átviteli jellemzőket SBAUD és SFORMAT szerint állítja be! (lásd 2.9, pont)

OPEN  $#6:$ OUTPUT "ADATOK"

Soros vonalra küldendő adatállomány megnyitása.

FONTOS: Az átviteli jellemzők itt is \$BAUD és \$FORMAT szerint állnak be! (lásd 2.9, pont)

i) PRINT  $\#6$ USING "####.##" : x, Y: z

> Az X, Y és Z változók soros vonalra küldése a formátumvezérlő string szerint. A pontosvessző (;) és a vessző (") vezérlőkarakterek a szokásos jelentésűek.

8

- PRINT  $\#$ 6: Egy "kocsi vissza" és egy "soremelés" karakter kiküldése a soros vonalra.
- i) SAVE  $#6:$  $^{\prime\prime}$ JÁTÉK $^{\prime\prime}$

A memóriában levő programot a soros vonalra küldi. A név ("JÁTÉK") elhagyható, mert a kezelőprogram ezt figyelmen kívül hagyja.

FONTOS: Az átviteli jellemzőket a SBAUD és SFORMAT szerint állítja be! (lásd 2.9. pont)

- k)  $TRACE$ #6: ON A nyomkövetést bekapcsolja, a végrehajtott BASIC sorok sorszámajt a soros vonalra küldi.
	- TRACE #6: OFF

Kikapcsolja a nyomkövetést.

"JÁTÉ K" I) VERIFY  $#6:$ 

> A soros vonalról érkező programot összehasonlítja a memóriában levővel. A név "JÁTÉK" elhagyható, mert a kezelőprogram nem veszi figyelembe.

> FONTOS: Az átviteli jellemzőket SBAUD és SFORMAT szerint állítja be! (lásd 2.9. pont)

#### 2.6. Több bővítőkártyahely egy TVC-hez

Egyszerre több, de legfeljebb csak négy bővítőkártyát tudunk egy TVC-re csatlakoztatni. Ilyenkor bekapcsoláskor az az RS232 kártya lesz a soros vonali kezelőprogram számára kijelölve, amelyik a legkisebb sorszámú dugaszban van. A memóriában egy-egy rendszerváltozó tárolja azt, hogy melyik dugaszba helyezett bővítőkártyával (soros vonallal) végezze el a BASIC a #6 paraméterrel ellátott utasításokat.

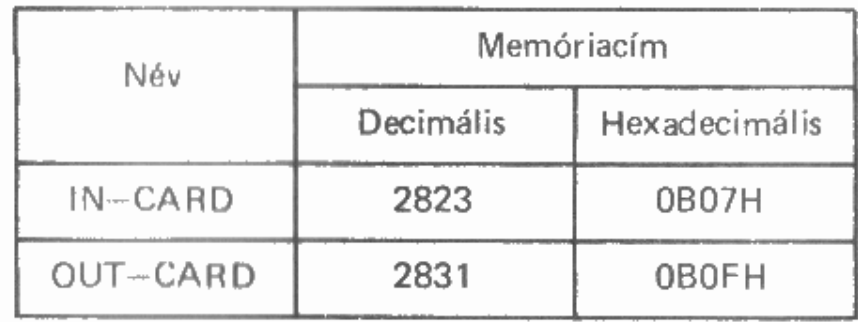

beolvasás (input) :

kivitel (output) :

Ezeket a PEEK függvénnyel bármikor kiolvashatjuk, és a POKE utasítással a kívánt értékre (0, 1, 2 vagy 3) beállíthatjuk.

## 2.7. A kezelőprogram használata gépi kódú programból

A soros vonali kezelőprogram egyes funkciói azonos belépési ponton keresztül érhetők el. A belépési pont a 30H hexadecimális (vagy 48 decimális) címen van a memóriában. A hívási utasítás az RST 30H utasítás (kódja OF7H). A végrehajtandó funkciót az RST 30H utasítást követő bájt értéke határozza meg, ezért ezt célszerű egy bájtos kódként beírni a programba a DEFB (ill. DB) direktívával. Az egyes funkciók bemenő paramétereit a Z80-as processzor BC és DE regiszterpárjaiba kell beírni hívás előtt. A visszatérési értéket is itt fogjuk megkapni, ha van ilyen. A Z80-as processzor A regiszterében a visszatéréskor zérus lesz, ha a funkció végrehajtása során a hívott rutin hibátlanul fejeződött be, bármilyen hiba esetén pedig a hibakódot találjuk itt. A processzor összes többi regiszterét a hívott rutin változatlanul hagyja.

A TVC kezelési utasítás tartalmazza a beépített rutinok összesített hibakódjait (44. oldai), itt csak a soros vonali hibákat soroljuk fel:

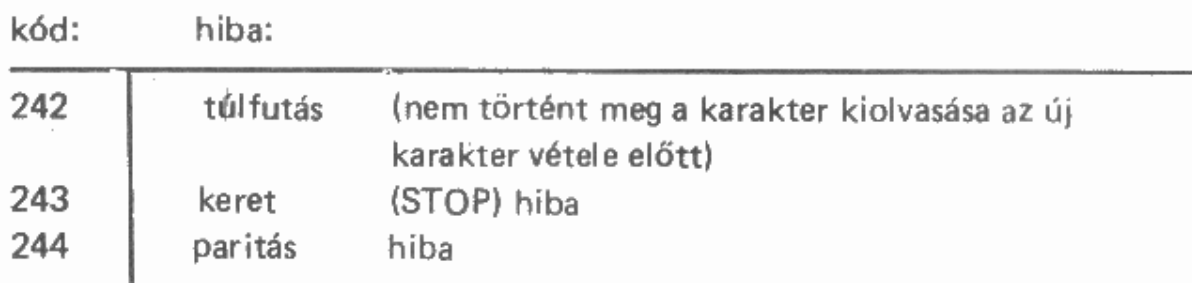

## 2.8. RS232 rutinok és paraméterezésük

 $\label{eq:2.1} \frac{1}{2}\left(\frac{1}{2}\left(\frac{1}{2}\right)^2\right)^2\left(\frac{1}{2}\left(\frac{1}{2}\right)^2\right)^2\left(\frac{1}{2}\right)^2\left(\frac{1}{2}\right)^2.$ 

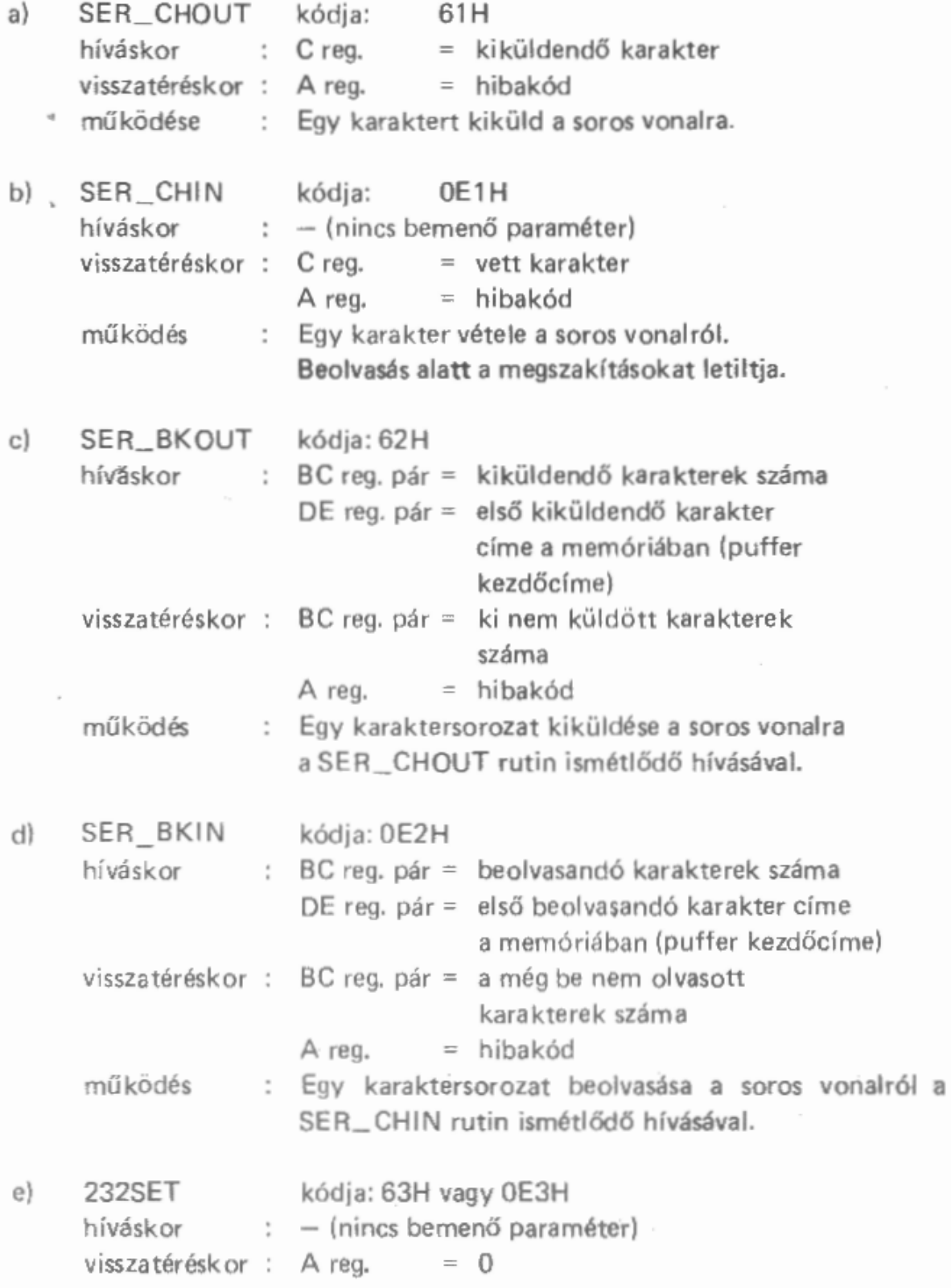

 $11$ 

 $\overline{\phantom{a}}$ 

Inicializálja a soros vonali kátyát és beállítja az átviteli működés  $\mathcal{L}$ jellemzőket SBAUD és SFORMAT szerint. A kazetta és hang funkciók meghívása után van rá szükség, mert ezek a funkciók azonos hardverrel állítják elő maguknak az időzítést. Ha a SER\_OK változó értéke zérus, akkor a frekvenciaalap megfelelő, ha ez 255 (OFFH), akkor szükség van az inicializálásra.

#### 2.9. RS232 rendszerváltozók

\$BAUD (1 bájt) címe: 0B69H = 2921 a) Ez a változó határozza meg a soros vonal átviteli sebességét:

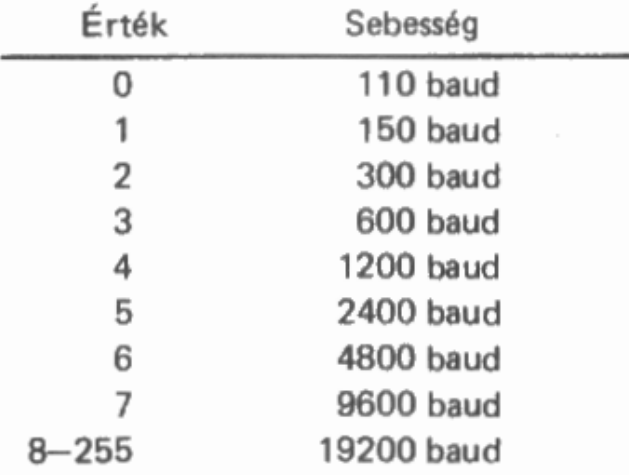

Alapértelmezés: 4 (= 1200 baud)

 $$FORMAT$  (1 bájt) címe:  $0B6AH = 2922$ b) A soros vonal átviteli formátumát határozza meg.

A bitek jelentése:

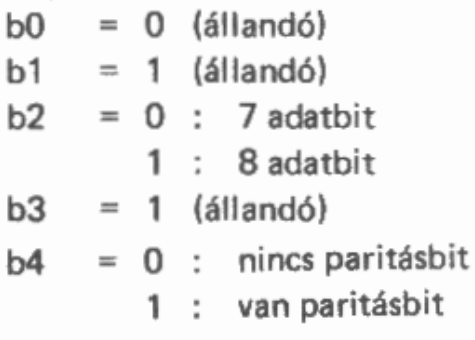

12

 $b5$  $= 0$  : páratlan paritás 1 : páros paritás  $b6$  $= 1$  (állandó)  $b7$  $= 0 : 1$  stopbit  $1:2$  stopbit

```
Alapértelmezés: OEEH = 238
     (8 adatbit, 2 stopbit, nincs paritásbit)
```
#### SER \_OK (1 bájt) címe: 0B71H = 2929 c)

Ha a hangelőállítás, vagy a kazetta írás-olvasás átállítja a közös frekvenciaalapot, akkor ebbe a változóba egyidejűleg 255 (OFFH) kerül. Ez azt jelenti, hogy a soros vonali átvitelhez szükséges a frekvenciaalap visszaállítása, vagyis a 232SET rutin hívása. Zérus értéknél az inicializálásra nincs szükség.

## 3. I/O ESZKÖZÖK

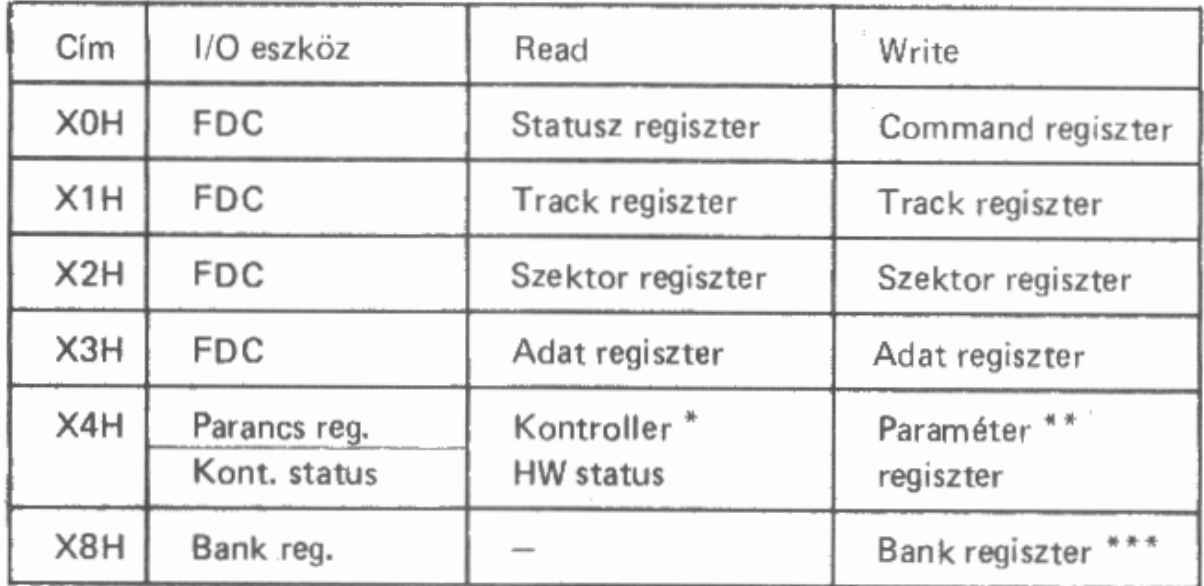

\* Kontroller HW status

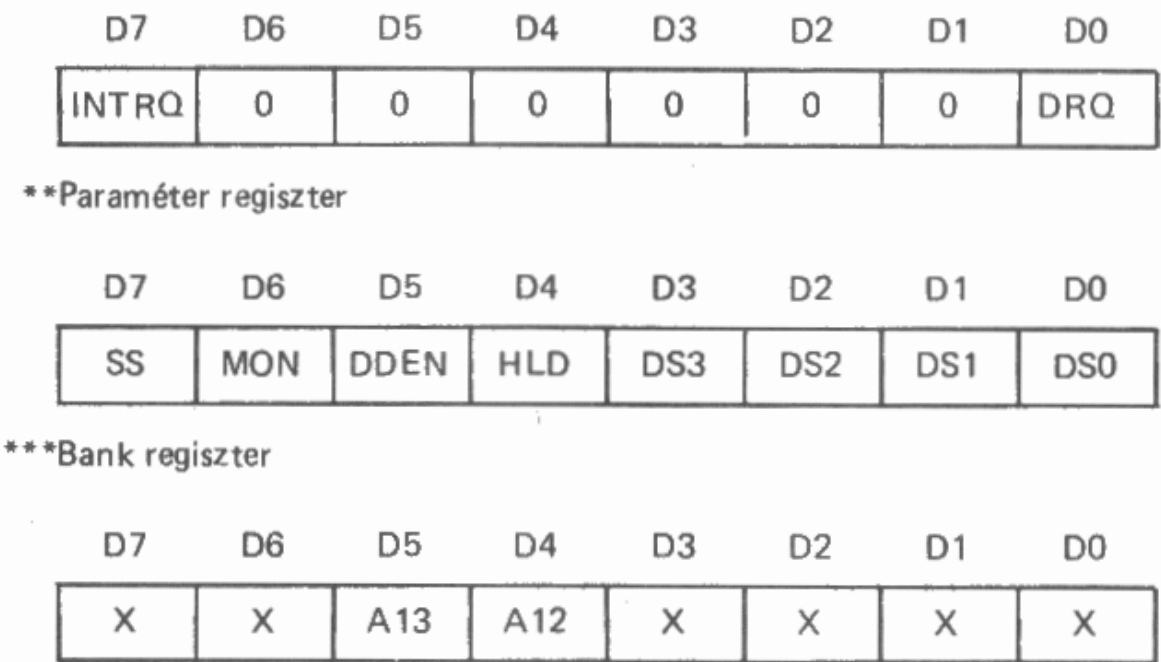

Megjegyzés: Az I/O címeknél alkalmazott "X" helyére a Slot-nak megfelelő értéket kell beírni.

 $\sim$ 

 $14$ 

## Felelős kiadó: Dr. Baráth Csaba

Készült a Forma-Art Kiadó gondozásában Felelős szerkesztő: Csermák Antal Megjelent 500 példányban Terjedelem: 1 ív (A/5) 86.0116 Forma-Art Nyomda Felelős vezető: Lukácsevich Sándor

 $\frac{1}{\epsilon}$ 

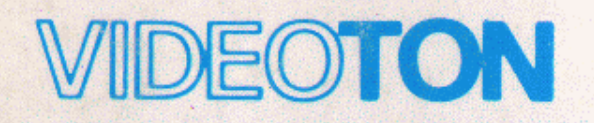

ELEKTRONIKAI VÁLLALAT &